**\* \* \***

**Subdirección General de Planificación y Dirección de la Contabilidad**

**20 de diciembre de 2013**

# **REGISTRO CONTABLE DE FACTURAS**

**SIC'3**

Ya se ha habilitado en SIC3 el módulo sobre el Registro Contable de Facturas (RCF) y para que pueda funcionar correctamente es imprescindible la realización de una serie de actuaciones de administración del módulo.

Estas tareas se han repartido entre la oficina contable y las unidades tramitadoras, en concreto se trata de dar de alta en el sistema una serie de datos **accediendo por el ejercicio 2014**:

- Código DIR3 de la Oficina Contable
- Código DIR3 de las Unidades Tramitadoras
- Código DIR3 de los Órganos Gestores
- Asociación de Unidades Tramitadoras a Oficina Contable
- Asociación de Órganos Gestores a Oficina Contable
- Asociación de Órganos Gestores a Unidades Tramitadoras
- Asociación de Usuarios a Unidades Tramitadoras
- Asignación de Perfiles a Usuarios

El procedimiento de alta de usuarios es el que se sigue habitualmente para el alta de cualquier usuario de SIC3, ya que el RCF es un módulo de SIC3. En muchos casos no será necesario solicitar el alta de un usuario, puesto que ya lo es, sino únicamente modificar su perfil para añadirle el grupo de acciones del RCF que le corresponda, según el papel que juegue el usuario en este módulo.

Los perfiles que se utilizan en el módulo del Registro Contable de Facturas (RCF), están divididos según se trate de usuarios internos o externos.

#### **Usuarios Internos (de la oficina contable)**

Se han definido tres grupos de acción:

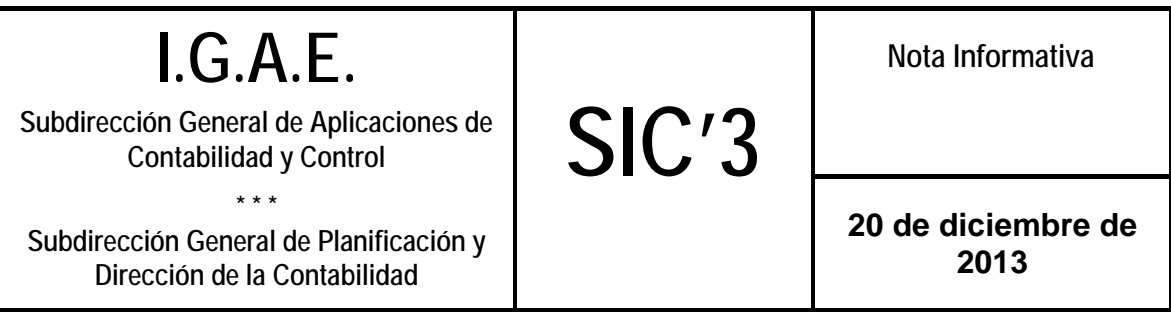

- ACT\_OCF\_XXXXX\_ADM, para los administradores, se van a asignar de oficio a todos los administradores de oficinas contables. Por razones de operatividad, inicialmente se les asocia el perfil de una oficina distinta a la suya, NO tiene trascendencia y posteriormente se irá corrigiendo.
- **ACT OCF XXXXX ACT**, para actualización del módulo
- ACT\_OCF\_XXXXX\_CON, para consultas del módulo

Las distintas opciones de menú de este módulo no son visibles por los usuarios mientras no tengan asignado alguno de los perfiles anteriores y solo verán las que correspondan al perfil, o perfiles, asignados.

#### **Usuarios Externos (de la unidad tramitadora)**

Se han definido tres grupos de acción:

- ACT\_UTF\_XXXXX\_ADM, para los usuarios privilegiados, son asignados por los usuarios administradores de la oficina contable, además de asignar este perfil, *se debe marcar "El usuario es Administrador de Unidades Tramitadoras" y que "Es usuario con perfil de Unidad Tramitadora".*
- **ACT\_UTF\_XXXXX\_ACT**, para actualización del módulo. Se asignan, bien por los usuarios privilegiados de la unidad tramitadora, bien por los administradores de la oficina contable, además de asignar este perfil, *se debe marcar "Es usuario con perfil de Unidad Tramitadora".*
- ACT\_UTF\_XXXXX\_CON, para consultas del módulo. Se asignan, bien por los usuarios privilegiados de la unidad tramitadora, bien por los administradores de la oficina contable, además de asignar este perfil, *se debe marcar "Es usuario con perfil de Unidad Tramitadora".*

Al igual que en la oficina contable, las distintas opciones de menú de este módulo no son visibles por los usuarios mientras no tengan asignado alguno

**I.G.A.E.**

**Subdirección General de Planificación y Dirección de la Contabilidad**

**20 de diciembre de 2013**

de los perfiles anteriores y solo verán las que correspondan al perfil, o perfiles, asignados.

**SIC'3**

Se da el hecho de que existen Oficinas Contables que se ubican físicamente en espacios diferentes y se reparten las funciones de contabilidad por áreas dentro de sus competencias. Estas Oficinas deberían solicitar en DIR3 un desarrollo de su unidad y dar de alta las unidades que necesite, de lo contrario, todas las facturas llegarán a una sola de las áreas. Al hacer este desglose se hacen responsables del mantenimiento en DIR3 tanto de las nuevas unidades como de la unidad que se desglosa.

Para hacer esta gestión del DIR3, es necesario hacer la petición al buzón de la Secretaría de Estado de Administraciones Públicas (SEAP) [gestion.dir@seap.minhap.es](mailto:gestion.dir@seap.minhap.es) desde donde se les remitirá un formulario para solicitar el alta de los usuarios encargados del mantenimiento del DIR3.

Para agilizar estas gestiones, al final de la nota se incluye el formulario que, una vez cumplimentado, se puede enviar al mencionado buzón de gestión del DIR3.

A la hora de cumplimentar el formulario hay que tener en cuenta:

- En funciones en Directorio poner una P (Proveedor).
- Los OO.AA y Agencias Estatales, en el Nivel de Administración, deberán poner una E (AGE).
- En perfil de cada usuario poner una P (Proveedor).
- El apartado relativo al acceso a los servicios web de integración con el Directorio Común no hay que cumplimentarlo.

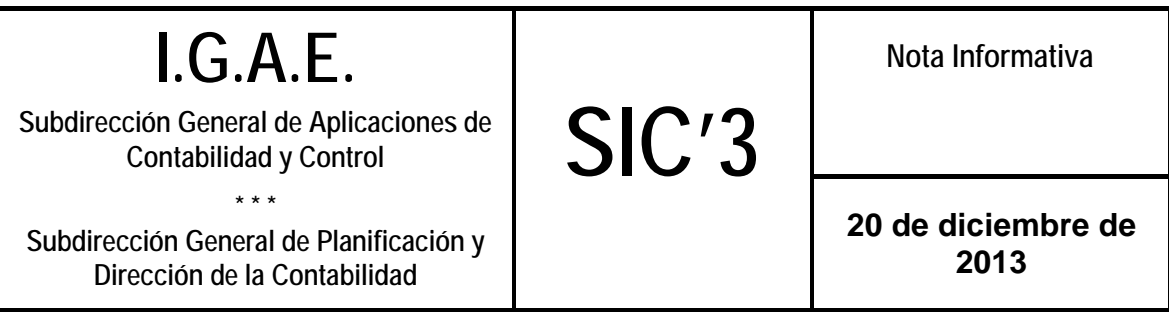

Del último bloque se cumplimentarán el Número estimado de unidades orgánicas y el Nivel jerárquico mínimo, el Número de oficinas del último apartado no se cumplimentará.

## **ACTUACIONES DE ADMINISTRACIÓN EN LA OFICINA CONTABLE**

Las actuaciones a realizar, por la oficina contable, para la administración del módulo del Registro Contable de Facturas se han desplegado en:

#### *Administración del Sistema > Admin. Registro Contable Facturas*

A ellas tienen acceso los usuarios con perfil de administrador de la oficina contable y se compone de:

Gestión Unidades Tramitadoras Gestión Órganos Gestores Gestión equivalencia ofic. contable - DIR Consultas Administración RCF

Una vez que la oficina compruebe su código DIR3 en el directorio de la Secretaría de Estado para las Administraciones Públicas, accederá por *Gestión equivalencia ofic. Contable – DIR > Oficina Contable SIC – DIR*

A continuación, se selecciona la oficina contable y, tras pulsar en Continuar, se muestra una pantalla en la que, a través del bloque Asociación de unidad orgánica equivalente, se asigna el código DIR de la oficina contable.

También se puede asociar más de un código DIR a una oficina contable, caso de las oficinas que, teniendo varias áreas, hayan solicitado códigos DIR para ellas.

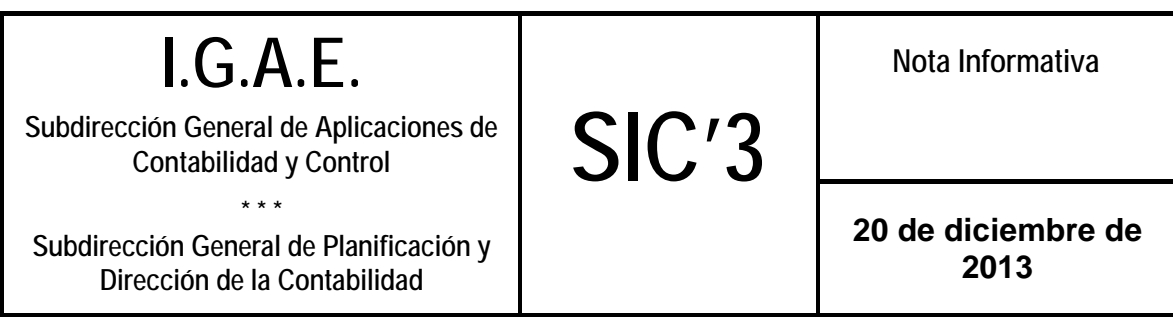

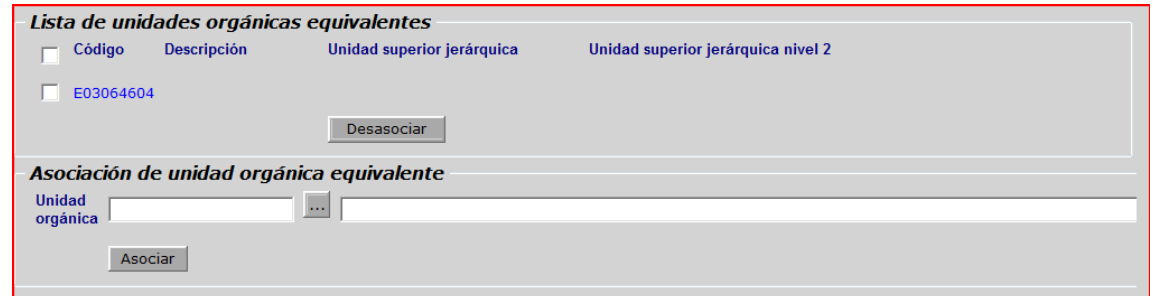

El Alta de las Unidades Tramitadoras asociadas a la oficina contable se realizará desde *Gestión de Unidades Tramitadoras > Alta Unidad Tramitadora Factura*

Los datos que se solicitan son el Código DIR3 de la Unidad Tramitadora (UT) y una dirección de correo electrónico, cuya cumplimentación es opcional:

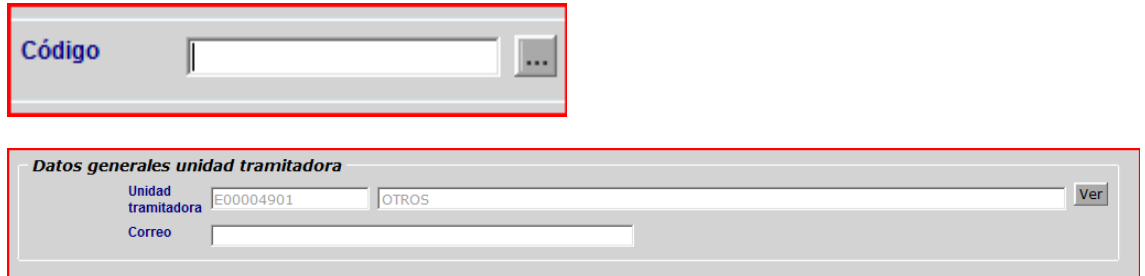

Por la opción *Gestión de Unidades Tramitadoras > Baja/Modif Unidad Tramitadora Factura* se dará de baja una UT cuando proceda y/o se podrá modificar la dirección de correo electrónico asociada a la UT.

La relación de UT's asociadas a una oficina contable se da de alta por la opción *Gestión de Unidades Tramitadoras > Oficina Contable – Unidad Tramitadora*

A continuación, se selecciona la oficina contable y, tras pulsar en Continuar, se muestra una pantalla con dos bloques, en el primero aparecen las UT's ya asociadas y en el segundo esta la pantalla para asociar.

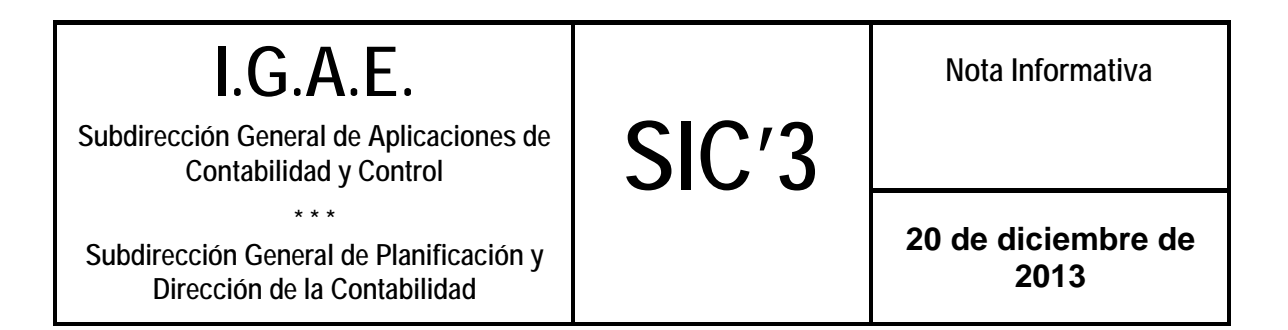

Si alguna asociación no es correcta se puede eliminar desde el primer bloque, se seleccionaría y se pulsaría el botón "desasociar".

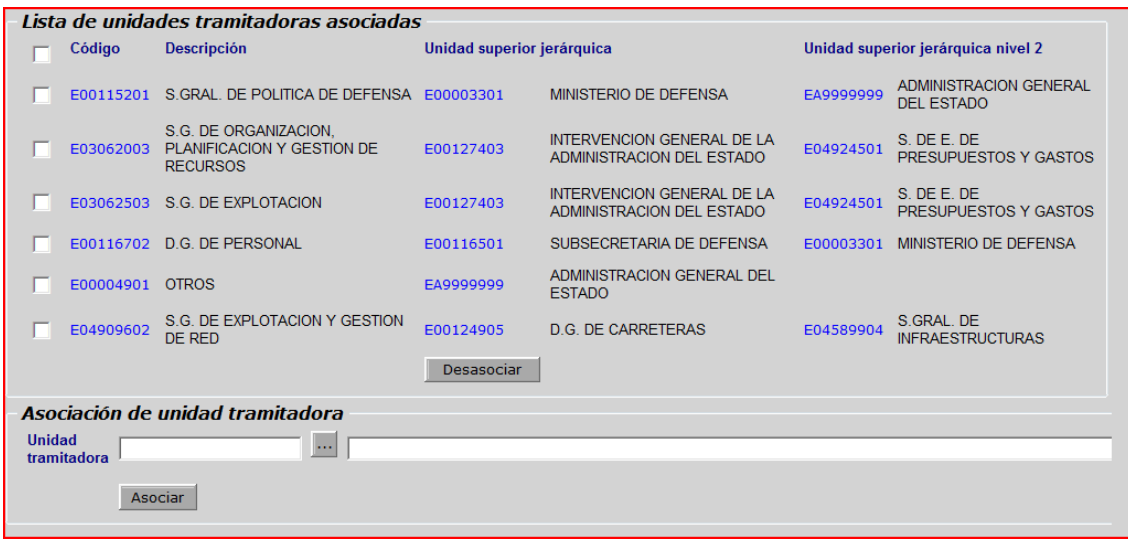

En cuanto a los usuarios con privilegios de las Unidades Tramitadoras, una vez dados de alta por las opciones habituales, con perfil **ACT\_UTF\_XXXXX\_ADM**  (siendo XXXXX el código de la oficina contable) y el indicador de que es Usuario Administrador de Unidad Tramitadora, se asociarán a las respectivas UT's por la opción *Gestión de Unidades Tramitadoras > Unid. Tram. - Usuario Privileg. UT*

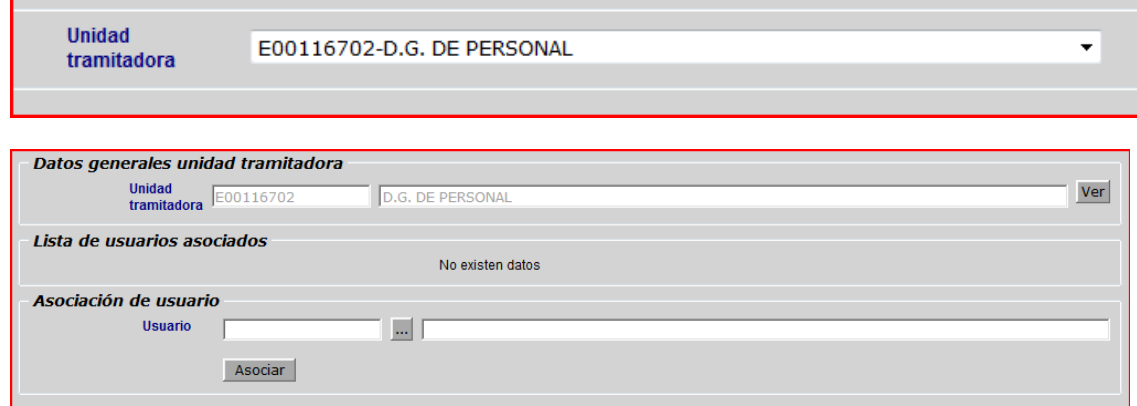

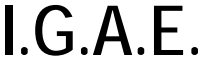

**Subdirección General de Planificación y Dirección de la Contabilidad**

La opción *Gestión de Unidades Tramitadoras > Unidad Tramitadora – Sistema de gestión* tiene dos finalidades:

- identificar aquellas UT's que utilicen sistema de gestión para relacionarse con el RCF utilizando servicios web (SW).

**SIC'3**

- Identificar a las UT's que admiten facturas electrónicas. Por defecto todas estarán marcadas con la NO admisión de factura electrónica.

Una UT puede tener marcados los dos indicativos o solo uno.

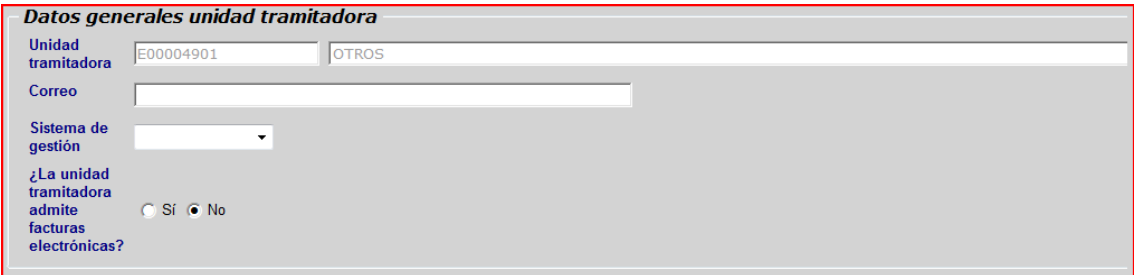

Una vez asociado sistema de gestión con utilización de SW a una UT, todas las actuaciones sobre las facturas, competencias de la UT, **solo se podrán realizar desde el sistema de gestión, y no desde el módulo del RCF**. Además, no existe la posibilidad de cancelar está asociación, salvo que se realice desde la IGAE, por lo que se ruega especial atención a la hora de establecer esta relación.

**La opción para admitir factura electrónica aún no se debe utilizar, habrá que esperar a que se comunique mediante nota informativa de SIC3.**

En cuanto a la Administración de los Órganos Gestores las tareas a desarrollar por los administradores de la oficina contables son:

## *Gestión Órganos Gestores > Alta Órgano Gestor Factura*

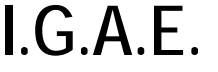

**Subdirección General de Planificación y Dirección de la Contabilidad**

**SIC'3**

**20 de diciembre de 2013**

Únicamente se solicita el Código DIR3 del Órgano Gestor (OG) :

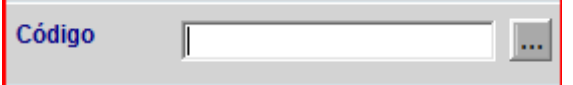

Por la opción *Gestión Órganos Gestores > Baja Órgano Gestor Factura*

se dará de baja un OG cuando proceda.

La relación de OG's asociados a una oficina contable se da de alta por la opción *Gestión Órganos Gestores > Oficina Contable – Órgano Gestor*

A continuación, se selecciona la oficina contable y, tras pulsar en Continuar, se muestra una pantalla con dos bloques, en el primero aparecen los OG's ya asociados y en el segundo esta la pantalla para asociar.

Si alguna asociación no es correcta se puede eliminar desde el primer bloque, se seleccionaría y se pulsaría el botón "desasociar".

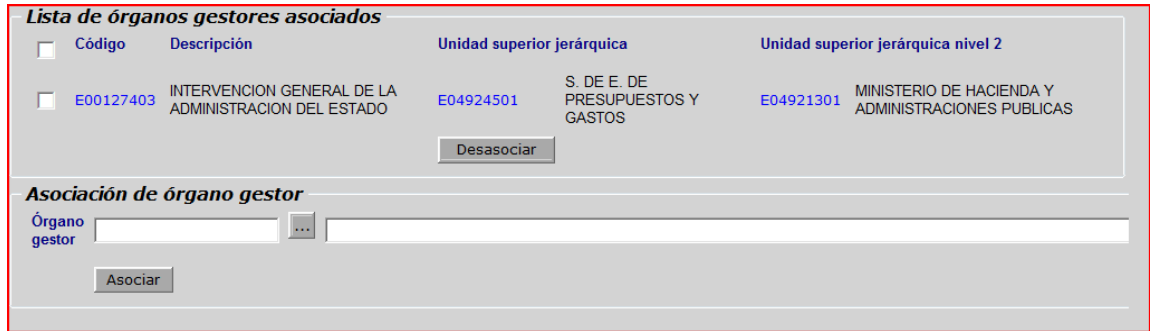

#### **ACTUACIONES DE ADMINISTRACIÓN EN LA UNIDAD TRAMITADORA**

**(Se ruega dar traslado de esta parte a los usuarios de unidades tramitadoras con perfil privilegiado).**

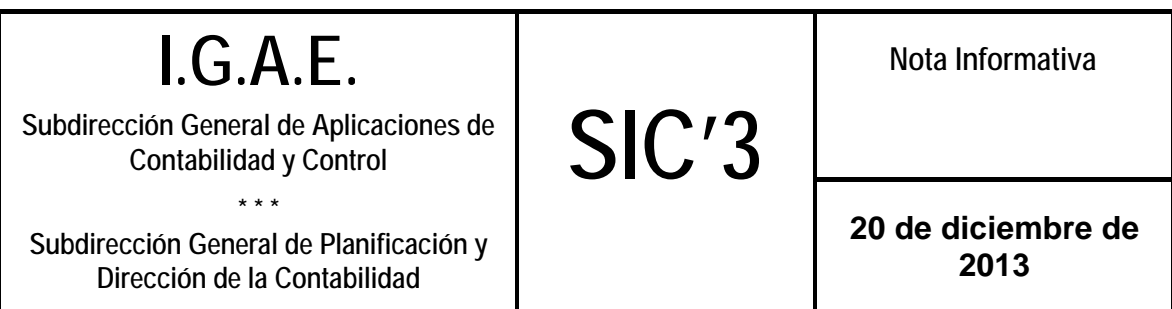

Las actuaciones a realizar, por las unidades tramitadoras, para la administración del módulo del Registro Contable de Facturas se han habilitado en SIC3, dentro del menú de Administración del Sistema y son:

Control de Accesos Admin. Registro Contable Facturas

A ellas pueden acceder los usuarios privilegiados de las Unidades Tramitadoras.

En las acciones de Control de Acceso está el *Mantenimiento de los Usuarios de las Unidades Tramitadoras.*

Por esta opción podrán asignar, o modificar, el perfil correspondiente a los usuarios de la UT que previamente hayan sido dados de alta por los administradores de las oficinas contables a través de las opciones habituales.

Los posibles perfiles a asignar son dos:

**ACT\_UTF\_XXXXX\_ACT**, para actualizaciones.

**ACT\_UTF\_XXXXX\_CON**, para consultas.

(siendo XXXXX el código de la oficina contable)

Un usuario puede tener uno o ambos perfiles

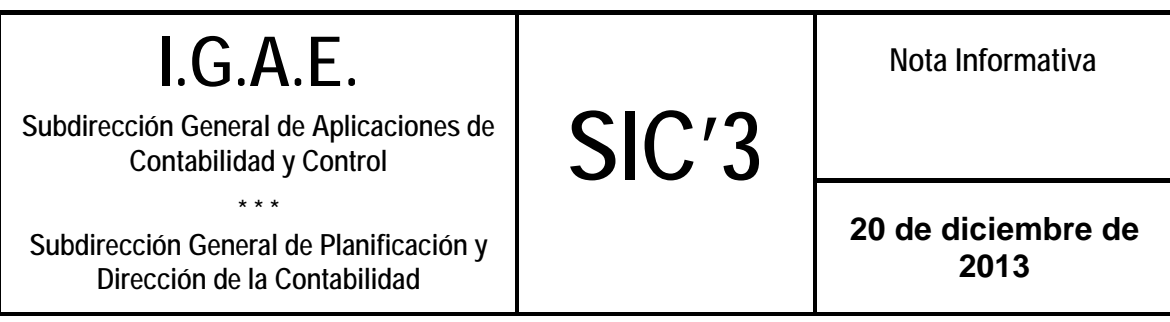

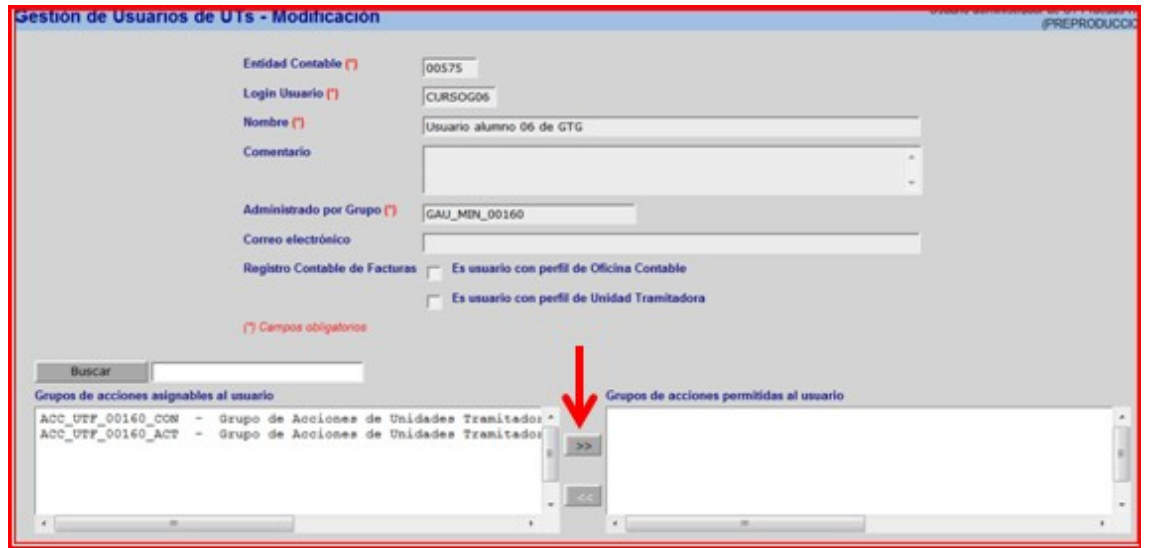

Para asignar perfiles a un usuario se seleccionará el perfil deseado de los que figuran en el recuadro inferior izquierdo y, mediante las flechas señaladas en rojo, se pasan al recuadro inferior derecho.

También hay que marcar "Es usuario con perfil de Unidad Tramitadora".

Se confirma pulsando el botón superior de "Modificar"

Las acciones de Administración del Registro Contable de Factura se limitan a la asociación de Órganos Gestores y Usuarios a las Unidades Tramitadoras:

#### *Gestión de Unidades Tramitadoras > Unidad Tramitadora – Órgano Gestor*

A continuación, se selecciona la Unidad Tramitadora y, tras pulsar en Continuar, se muestra una pantalla con dos bloques, en el primero aparecen los OG's ya asociados y en el segundo esta la pantalla para asociar nuevos órganos.

Si alguna asociación no es correcta se puede eliminar desde el primer bloque, se seleccionaría y se pulsaría el botón "desasociar".

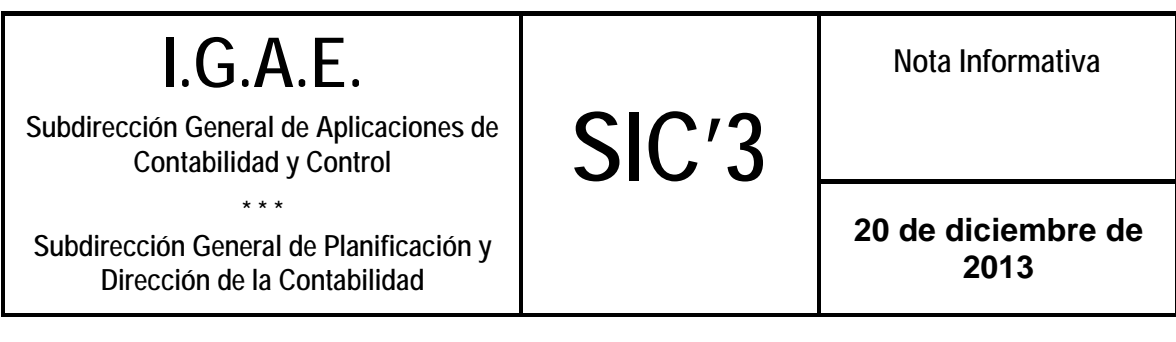

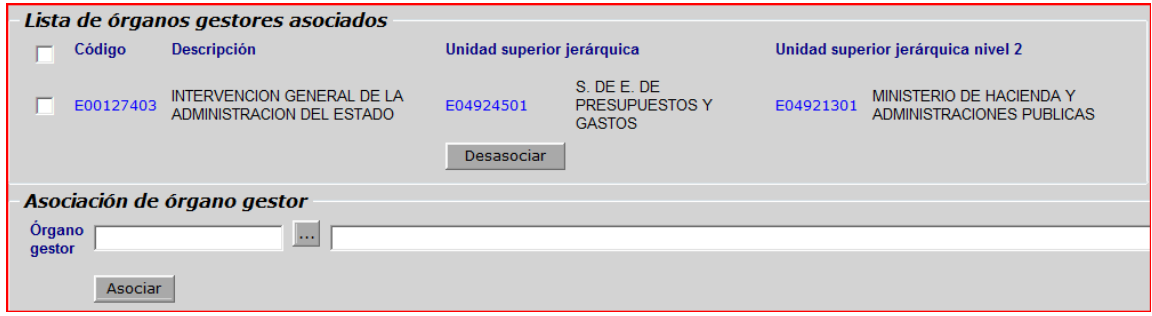

#### *Gestión de Unidades Tramitadoras > Unid. Tram. – Usuario*

A continuación, se selecciona la Unidad Tramitadora y, tras pulsar en Continuar, se muestra una pantalla con dos bloques, en el primero aparecen los usuarios ya asociados y en el segundo esta la pantalla para asociar nuevos usuarios.

Si alguna asociación no es correcta se puede eliminar desde el primer bloque, se seleccionaría y se pulsaría el botón "desasociar".

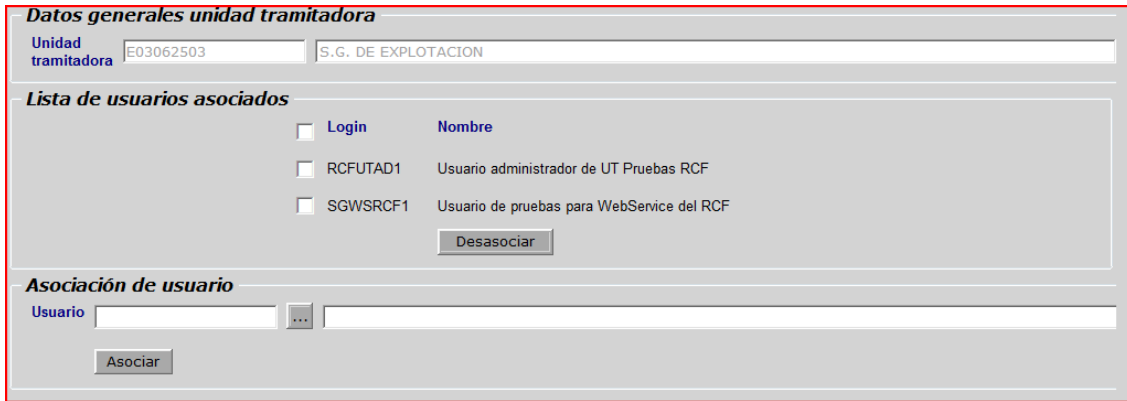

# **ACLARACIONES SOBRE LA PRECUMPLIMENTACIÓN DE LA FICHA A REMITIR A LAS UNIDADES TRAMITADORAS.**

La función primordial de la ficha es el de recoger la información necesaria para poder realizar las actuaciones, tanto por parte de la oficina contable como por parte de la unidad tramitadora, ya comentadas con anterioridad.

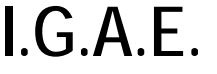

**Subdirección General de Planificación y Dirección de la Contabilidad**

La ficha, una vez cumplimentada por la unidad tramitadora, se devuelve a la oficina contable para que pueda realizar las actuaciones. No hay que remitirla a ningún otro lugar.

**SIC'3**

El Cod. Interno IRIS lo conocen los responsables de IRIS de las correspondientes Intervenciones.

Para Obtener el Cod. Interno SOROLLA2 hay que acceder a esa aplicación y consultar: *Gestión de tablas / Datos generales de la U.T. (para unidades tramitadoras de expedientes) / Datos generales de la caja (para unidades de caja)*

Dentro de esa consulta aparece el campo Código\*, ese es el código interno solicitado.

Igualmente, en la ficha se les solicita los Órganos gestores a los que presta servicio la unidad tramitadora, ese dato lo pueden consultar en la misma pantalla donde se consulta el código de la Unidad tramitadora, en la pestaña Órganos gestores asignados.

Sobre el sistema económico-presupuestario de la unidad tramitadora:

El indicador de disponibilidad del sistema hace referencia a si el sistema de gestión procesa facturas electrónicas. En caso afirmativo se marcará una "S" y una "N" en el contrario.

La identificación del sistema solo se hace si utiliza los servicios web del RCF.

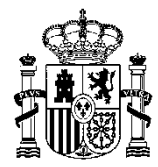

MINISTERIO DE HACIENDA Y ADMINISTRACIONES PÚBLICAS

## **FORMULARIO DE ALTA EN DIRECTORIO COMÚN Cod. DIR13014**

A continuación se muestra el formulario de alta a cumplimentar por cada Organismo para solicitar usuarios de acceso a los diferentes servicios del Directorio Común:

 Identifique los datos del Organismo solicitante y del responsable por parte del Organismo:

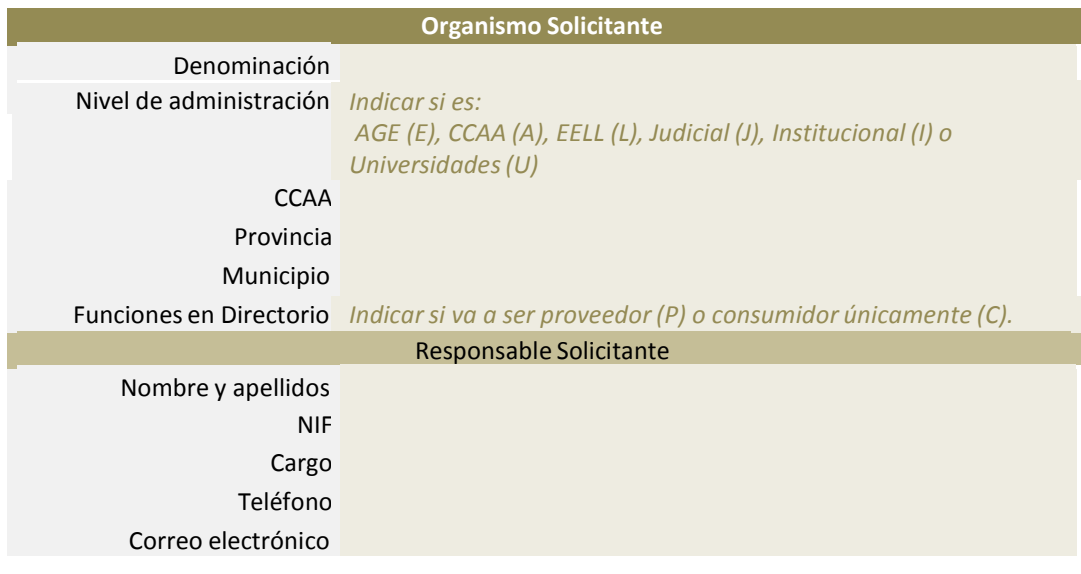

- En el caso de solicitar usuarios para acceder a la **aplicación web de gestión del Directorio Común** cumplimente la siguiente información por cada usuario. Es necesario que diferencie entre los usuarios que tendrán:
	- o Perfil proveedor (permisos de consulta y edición).
	- o Perfil consumidor (permisos solamente de consulta)

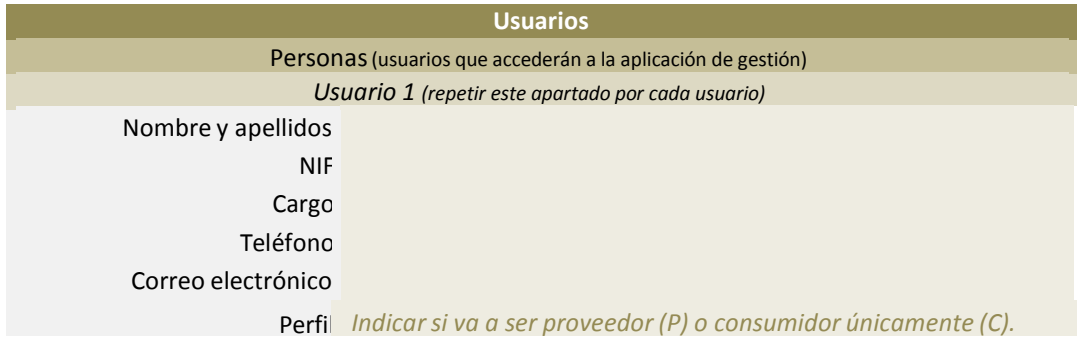

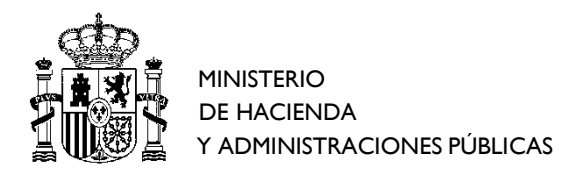

 En el caso de solicitar acceso a los servicios web de integración con el Directorio Común cumplimente la siguiente información por cada uno de los sistemas o aplicaciones que se integrarán:

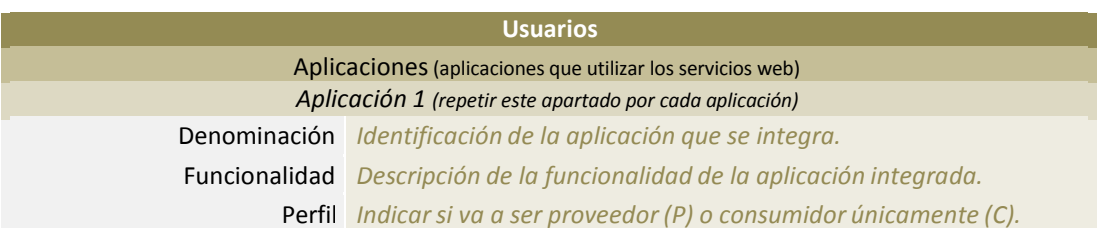

 Si ha solicitado usuarios con perfil proveedor, por favor identifique de forma estimativa el volumen de información que se va a provisionar:

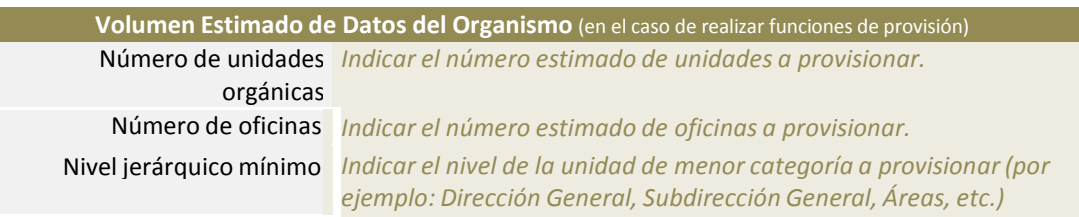

Una vez cumplimentado el formulario debe remitirse a la dirección de correo electrónico: [gestion.dir@seap.minhap.es](mailto:gestion.dir@seap.minhap.es) para gestionar el alta de los usuarios solicitados.